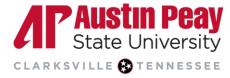

# **Providing Writing and Assignment Feedback**

Turnitin provides commenting and grading tools that enable instructors to provide quicker, simpler, and more consistent feedback.

- <u>Accessing Assignments in D2L</u>
- The Grading Layer
- The ETS e-rater Layer
- Downloading the Report
- <u>Assigning and Publishing Grades</u>

### Accessing Turnitin Assignments in D2L

- 1. Go to your course in D2L.
- 2. On the navbar, click "Tasks".
- 3. Click "Assignments".

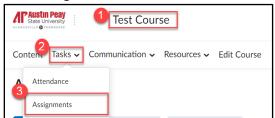

- 4. Click the assignment you would like to view. You will be able to:
  - a. view a list of students that have submitted the assignment.
  - b. view the Turnitin Similarity score, if enabled.
  - c. view or refresh the grade entered or pulled in from Turnitin Feedback Studio.
  - d. see the date the assignment was submitted and any late submissions.
  - e. delete an assignment.

Λľ

|        | Last Name 🔺 , First Name                       | D<br>Turnitin Similarity Report | C<br>Turnitin Online Grading | 0<br>Submission Date                        | e<br>Delete |
|--------|------------------------------------------------|---------------------------------|------------------------------|---------------------------------------------|-------------|
|        | Student, Turnitin                              |                                 |                              |                                             |             |
|        | 🎙 💆 <u>peach paper 1 - 11%.docx</u> (21.05 KB) | 11%                             | 🗜 68 / 100 🌶 📚               | Feb 27, 2019<br>7:41 AM                     | î           |
| $\Box$ | Student2, Turnitin                             |                                 |                              |                                             |             |
|        | 🎙 🗟 <u>peach paper 3- 61%.docx</u> (17.86 КВ)  | 58 %                            | Refreshing 🌶 💲               | Feb 27, 2019<br>8:45 AM<br>P 1 hour<br>late | î           |

Select the Turnitin similarity score or the pencil icon under "Turnitin Online Grading" to open the Turnitin Feedback Studio.

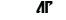

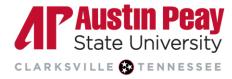

- 5. The student's paper is displayed in the center of the screen. The other components of the Turnitin Feedback Studio are:
  - a. the navigation pane to go through the paper.
  - b. the student name and title of the assignment.
  - c. the student's overall grade.
  - d. arrows to navigate to different student papers and the corresponding drop-down menu.
  - e. the "Active Layers" side panel.

| Feedback studio                                                                                                    | B Test Student_27 Al Test.docx                                                                                                    | C | 30 | /50  | D        | 1 of 1 🗸   | >    |
|----------------------------------------------------------------------------------------------------|----------------------------------------------------------------------------------------------------|---|----|------|----------|------------|------|
| r 🗛                                                                                                    |                                                                                                    |   |    | \$   |          | Active Lay | yers |
| Wester Mini Tatenahand mang akagan ta santa.<br>Kara di man Angang wasi ka terandari na di Angang gantan, adi da                                                                                                    |                                                                                                    |   |    | -    |          | Grading    |      |
| In term, the grant and advances and there expand they a sublimate heaping<br>they be advanced and the site of second prior and the strain prior advances<br>of the second prior advances and the subsection of the subsection the<br>strain frame.<br>We advance and the subsection of the strain prior advances and<br>the second second prior advances and the strain prior advances<br>from the second prior advances and the strain prior advances and<br>the second second prior advances and the strain prior advances<br>from the second prior advances and the strain prior advances and<br>the second prior advances and the strain prior advances and the strain prior advances<br>from the strain prior advances advances                            |                                                                                                    |   |    |      | <b>2</b> | Similarity |      |
| These is the use version of the fit of mode allow an inclusion of the set or other in a constrainty,<br>and this fit was been also used on other sets of the set of the set of the set of the set<br>fit outself of the consequences of the fit of the lense of the set of the set of the<br>sets of the set of the set of the set of the set of the set of the set of the<br>sets of the set of the set of the set of the set of the set of the set of the<br>sets of the set of the set of the set of the set of the set of the set of the<br>measure and set of the set of the set of the set of the set of the set of the<br>set of the set of the set of the set of the set of the set of the set of the<br>measure of the set of the set of the set of the set of the set of the set of the set of the<br>fit of the set of the set of the set of the set of the set of the set of the set of the<br>fit of the set of the set of the set of the set of the set of the set of the set of the set of the<br>fit of the set of the set of the set of the set of the set of the set of the set of the set of the set of the set of the<br>fit of the set of the se                      | War I introduced many changes to society.<br>those changes was the introduction of hygienic practices, and the<br>ing of cleanliness and hygiene. |   |    |      |          | e-rater®   |      |
| Bate constant of the true is presenting the constant property area that they would have the<br>basis has the first ories of the constant property area that they would have the<br>memory of the property of the constant property of the constant property and<br>constant property of the property of the constant property of the<br>property of the property of the property of the constant property of<br>the property of the property of the property of the property of the<br>property of the property of the property of the property of the<br>property of the property of the property of the property of the<br>property of the property of the property of the property of the<br>property of the property of the property of the property of the property of the<br>property of the property of the property of the property of the property of the<br>property of the property of the property of the property of the property of the<br>property of the property of the property of the property of the<br>property of the property of the property of the property of the property of the<br>property of the property of the property of the property of the property of the<br>property of the property of the property of the property of the<br>property of the property of the property of the property of the property of the<br>property of the property of the property of the property of the property of the<br>property of the property of the property of the property of the property of the<br>property of the property of the property of the property of the property of the<br>property of the property of the proper | , the spread of cleaner and better organized living conditions brought<br>hanges to the public.                                                   |   |    |      |          |            |      |
| nomenangi manifa ni fa ka kandi ati di ka panja aparan ni na nangi<br>Kanona Aka nangi Akana na na panja fa panja kandi kandi ata panja<br>Aparan aka nangi Akana na na panja fa panja kandi na nangi kandi<br>Aparan aka nangi kan na na na na na na na na na na na na n                                                                                                    | ermans also took advantage of the new technology to improve their lives.                                                                          |   |    |      |          |            |      |
| for this store, pupils who leads some samplified out to be associated at the same of the same of the s                                                          | rmans, once occupied a country, often introduced new cultural traditions.                                                                         |   |    | ETS! |          | Ð          |      |
| Another by a such carry present the concentry was requestlying the di-<br>method of the real back of the sum and anyther the sub-<br>hance was supplicitations and their the sub-sub-back to be all concentry.<br>The sub-sub-sub-sub-sub-sub-sub-back to be all concentry,<br>mercency, the magnetizeness start back the sub-sub-sub-sub-sub-<br>stance. The Language and the sub-sub-sub-sub-sub-sub-sub-sub-<br>stance start back on any descent start back on a sub-sub-sub-sub-sub-<br>stance start back on any descent start back on a sub-sub-sub-sub-sub-sub-<br>metical start back on any descent start back on a sub-sub-sub-sub-sub-sub-<br>metical start back on any descent start back on a sub-sub-sub-sub-sub-<br>stance start back on a sub-sub-sub-sub-sub-sub-sub-sub-sub-sub-                                                                                                    | he war, a new society emerged.<br>w society brought about new rules and regulations that favored one<br>of the people.                            |   |    | *    |          |            |      |

6. Click on the Layer icon in the Feedback Studio to see the Grading, Similarity, and *e-rater* layers. This guide focuses on the Grading and *e-rater* layers. For more information on the Similarity layer, view this <u>Turnitin guide</u>.

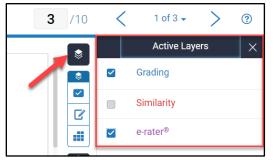

### The Grading Layer

Click the "Grading" checkbox. The blue icons on the side panel denote all the settings related to the Grading layer.

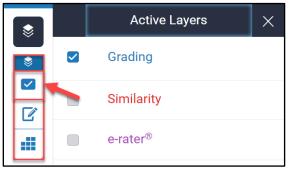

Λľ

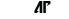

Dage

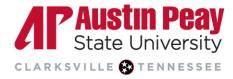

#### QuickMarks Manager

1. The QuickMarks manager can be accessed by clicking the first icon, i.e. the QuickMark icon, on the Grading layer toolbar. "QuickMarks" allow you to produce and utilize a collection of drag-and-drop feedback comments that could be relevant to various learners and across different courses and assignments.

| \$  | QuickMarks             | ×          |
|-----|------------------------|------------|
|     | Commonly Used          | - <b>¢</b> |
|     | QuickMarks             | ۹          |
| .:: | Awik. C/S              | •          |
| ©₽  | Citation Needed        |            |
| 93  | Commonly Confused Del. |            |

 Once you are in the QuickMarks Manager, a pre-loaded set of "Commonly Used" QuickMarks is the default option. This set contains feedback that can be apply to various papers or courses. For example, if a student fails to properly cite their source, there is an "Improper Citation" QuickMark found in the set that the instructor can drag to that

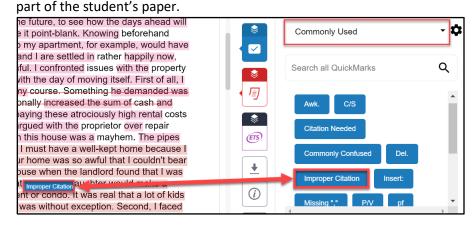

- 3. There are several preloaded sets of QuickMarks to choose from when you click the drop-down arrow or use the search bar. Additionally, Turnitin provides <u>sets on their website</u> that instructors can download and then import to the Feedback Studio. For example, they have QuickMarks specific to paraphrasing or even Halloween-themed sets. Instructors can also create their own QuickMark sets as well. For more information on creating and managing QuickMarks, visit Turnitin's <u>QuickMarks help page</u>.
- 4. A Quickmark can also be added by clicking anywhere on the paper allowing the in-context marking tool to appear. Selecting the QuickMark icon, the QuickMarks manager will pop up enabling you to select the set and Quickmark as shown in previous steps. Add a Quickmark to a direct line or sentence within the student's paper by highlighting that portion of the text and selecting the Quickmark icon.

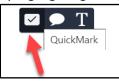

ЛГ

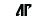

age

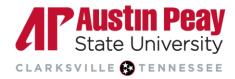

#### Comments

1. To add personalized comments, click in the paper space and choose the speech bubble icon on the in-context marking tool.

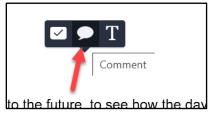

1. Type your message in the textbox provided. You can format your message, and even provide a hyperlink using the hyperlink icon. For example, you could ask the students to update some data used in the assignment and provide a link to the source of the data.

|   | B                    | Ι                | U   | Ø      |           | 3 |  |  |  |
|---|----------------------|------------------|-----|--------|-----------|---|--|--|--|
|   |                      | ie exa<br>ipropr | · . | you us | ed is not |   |  |  |  |
| ť | Convert to QuickMark |                  |     |        |           |   |  |  |  |

- 2. It is possible that you may find yourself writing the same comment on multiple papers and, as such, you may want to make a personalized QuickMark out of this feedback. The newly created QuickMark will show up under the chosen set and you will be able to use it on other students' papers. To do this:
  - a. click "Convert to Quick Mark".
  - b. name the QuickMark and choose the set to which the QuickMark should be added.
  - c. click "Submit".

Лľ

|   | example you used is not<br>opriate. |                        |
|---|-------------------------------------|------------------------|
|   | Title                               | Wrong example          |
| b | Set                                 | Test Set 🔹             |
|   |                                     | Cancel C Submit        |
|   | đ                                   | a Convert to QuickMark |

3. To type your personalized feedback directly on the paper, click in the paper space and then click on the inline text icon on the in-context marking.

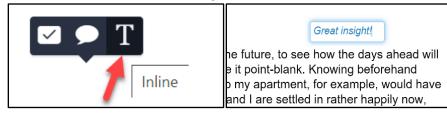

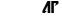

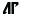

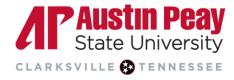

4. You can also highlight text in the paper and strikethrough it. Select the text, click on the paper, and click the "S" on the in-context marking tool.

|                        | J         |                                    |
|------------------------|-----------|------------------------------------|
| an the condition of th | o upuru   | manager, with the continuon of the |
| eal with the obstacle  | s the lan | needed to deal with the obstacles  |
| of cash p 🔽 🌔 🔒        |           |                                    |
|                        |           | big amount of cash paid ahead of   |
| for a mom who had      | L JUW Ja  | forced me to pay it immediately in |
|                        |           |                                    |

#### Feedback Summary

To give overall feedback to the student on their submission, click on the Feedback Summary icon; the second icon on the Grading layer toolbar. Here, you can record a voice comment up to three minutes in length for your students as well as add a general comment of up to 5,000 characters.

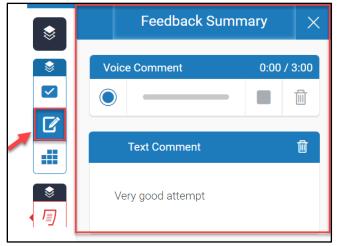

### **Rubrics and Grading Forms**

Turnitin provides options for using rubrics and grading forms. Please note, they are not viewable to your students in advance. They function solely as grading tools and become available to students once the feedback is published. There are <u>different types of grading templates</u> that can be used based on the assignment. Also, instructors can create their own rubrics and forms which can be shared with other instructors for use in their classes. To access rubrics, click on the third icon on the Grading layer toolbar and click the enlarge icon to view the full-screen rubric in a new window. For detailed guides, please visit the <u>Turnitin helpsite</u>.

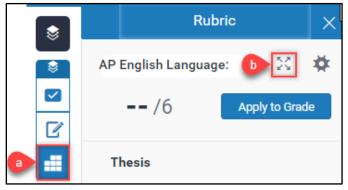

Λľ

Page 5

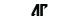

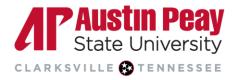

### ETS e-rater Layer

The ETS *e-rater* layer allows instructors to provide automatic feedback to students related to grammar, usage, mechanics, style and spelling. To use the ETS e-rater for an assignment, it must be enabled during assignment creation as outlined in the <u>Creating a Turnitin Assignment in D2L</u> guide. Go to the layer icon to view "Active Layers" and check "*e-rater*" to view the e-rater layer.

|                                                                                                    |            |   | Active Layers |
|----------------------------------------------------------------------------------------------------|------------|---|---------------|
| however the property manage Messing the condition of the apartment or condo, and with the day of moving itself. First of all, I                                                                                 |            |   | Grading       |
| needed to deal with the obstacles the landlord positioned in my course. Something he demanded was<br>big amount of cash paid ahead of time. The proprietor intentionally increased the sum of cash and          |            |   | Similarity    |
| forced me to pay it immediately in a few weeks. The idea of paying these atrociously high rental costs                                                                                                    | B          |   | e-rater®      |
| was horrible for a mom who had a low salary like me. I also argued with the proprietor over repair                                                                                                    |            | - | C luter       |
| work I felt he should make before I moved in. The condition in this house was a mayhem. The pipes                                                                                                    | 8          |   |               |
| were Missing , the surface of the wall was irregular and so on. I must have a well-kept home because I                                                                                                    | 0          |   |               |
| had actually paid a large amount of cash. The situation in your home was so awful that I couldn't bear                                                                                                    | 93         |   |               |
| it. After we had lastly settled these issues, I almost lost the house when the landlord found that I was moving in with a three-year-old. The property manager hesitated that my daughter would make a          | FI         |   |               |
| moving in with a three-year-old. The property manager resitated that my daughter would make a mess of your house and literally destroyed the entire apartment or condo. It was real that a lot of kids          | <b>Y</b>   |   |               |
| around were naughty but he must not think that my daughter was without exception. Second, I faced                                                                                                    |            |   |               |
| an almost overwhelm Missing blem cleaning the mess left by the previous tenants. There was a great                                                                                                    | 0          |   |               |
| deal of trash both inside the apartment and on the outdoor patio. There were broken lamps, heaps of                                                                                                    | 8          |   |               |
| trash, spoile(Missing ;; tc. discarded everywhere in the apartment. There was also a strong and horrible                                                                                                    | 8<br>©     |   |               |
| smell in the house Missing; nention those awful creatures moving in the house in worsening the                                                                                                    | <u>+</u>   |   |               |
| condition of the house. The awful situation of the house gave me the creeps to live in. The previous                                                                                                    |            |   |               |
| tenants had also left several pieces of unwanted furniture in the apartment. The previous tenants cast                                                                                                    | $\bigcirc$ |   |               |
| away their old furniture like spoiled bed, sofas, chairs tables just like that etc. when they left. I had to                                                                                                    | AI         |   |               |
| call the authorities to clear all the under the furniture costing me a hundred dollars. This had given me a great burden and so the amount of money that I had paid was totally not worth it. Last, and perhaps |            |   |               |
| worst of all, were the difficulties I encountered on my day of moving house itself. Friends' promises to                                                                                                    |            |   |               |
| help me with the house-moving and the transportation of furniture seemed Article Error rate into thin air.                                                                                                    |            |   |               |

### Downloading the Report

You may need to download the Grading Report, Similarity Report, and/or ETS *e-rater* report. Click on the download icon then click "Current View". If the grading layer is the only layer selected then the report will only contain the grading feedback. If all layers are selected, then it will include all the information.

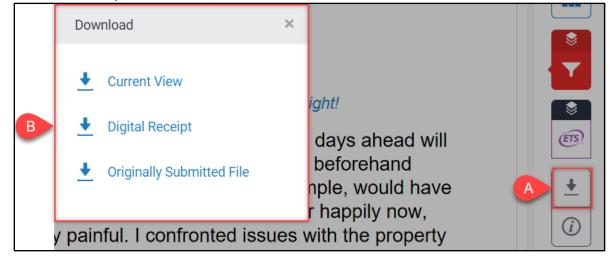

Λľ

online@apsu.edu

age

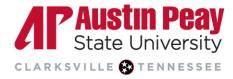

### Assigning and Publishing Grades

You may choose to manually assign grades within Turnitin and publish them to D2L. Simply enter the grade in the overall grade field and Turnitin will automatically save it. When you are done grading all the assignments within Turnitin, the next step is to publish the grades and feedback to D2L.

| Hazards_of_Moving_House.pdf                             | 3      | /10    | <         | 1 of 3 🗸 | >  |  |  |
|---------------------------------------------------------|--------|--------|-----------|----------|----|--|--|
| ,                                                       |        |        |           |          | 1. |  |  |
| would refuse it point-blank. Knowin                     | ng be  | efore  | hand      |          |    |  |  |
| to move into my apartment, for example, would have      |        |        |           |          |    |  |  |
| / little child and I are settled in rather happily now, |        |        |           |          |    |  |  |
| ubtedly painful. I confronted issues                    | s witł | n the  | prope     | rty      |    |  |  |
| ondo, and with the day of moving                        | itself | . Firs | st of all | , I      |    |  |  |
| sitioned in my course. Something                        | he d   | ema    | nded w    | /as      |    |  |  |

To publish the grades to the D2L Grade Book and release feedback to your students:

- a. click on the checkbox in front of the students' names, or select the checkbox for all students.
- b. click "Publish Feedback".

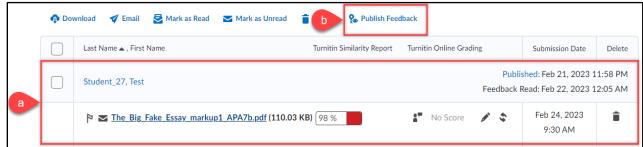

c. confirm that you want to "Publish Feedback".

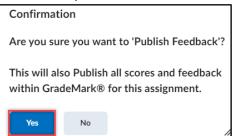

d. You can see that the date and time the grades and feedback have been published. When the students have viewed your feedback, it will be indicated as "Feedback Read" along with the date.

| Student_27, Test |                                                      |          |  |                | shed: Feb 21, 2023 1<br>Read: Feb 22, 2023 1 | _ |
|------------------|------------------------------------------------------|----------|--|----------------|----------------------------------------------|---|
| <b>M</b>         | <u>Fake Essay markup1 APA7b.pdf</u> (110.03 KB) 98 % | No Score |  | <del>6</del> 9 | Feb 24, 2023<br>9:30 AM                      | Î |

Λľ

age